# Задания по обучению работе в **AutoCAD**

## 3) Необходимо пройти бесплатный видео курс по обучению работе в **AutoCAD.**

− Задания необходимо взять из файла Sbornik zadanij po geometrich. modelirovaniju, также прикрепленного со всеми файлами.

Если у вас не установлена программа AutoCAD, то можете скачать бесплатную студенческую версию на официальном сайте autodesk.

Вот цикл статей по теме регистрации на сайте и скачиванию AutoCAD бесплатно.

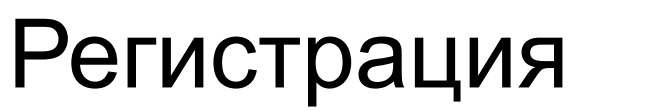

https://r.autocad-specialist.ru/autocad-free?utm\_sour

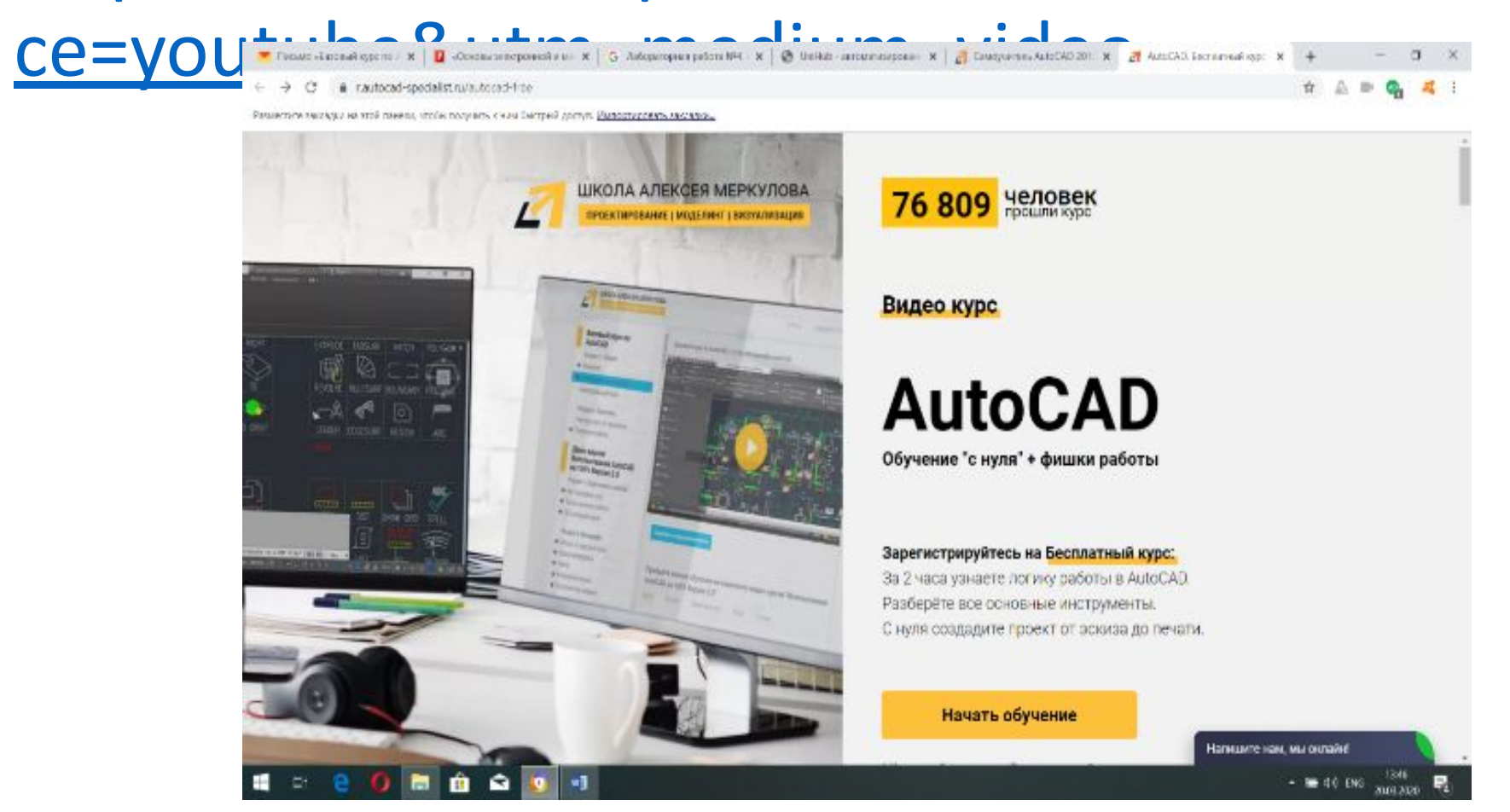

### 2) Подтверждение на почте имеет вид:

ми  $\times$  | G Лабораторная работа №4. | X | G UniHub - автоматизирован  $\times$  |  $\mu$  Самоучитель AutoCAD 2012  $\times$  |  $\mu$  Успешная ре

доступ. Импортировать закладки...

еслать **В** Удалить **N** Это спам! **Q** Отписаться **H** Не прочитано **D** Метка  $\mathbf{v}$  **B** в папку  $\mathbf{v}$  Закрепить ...

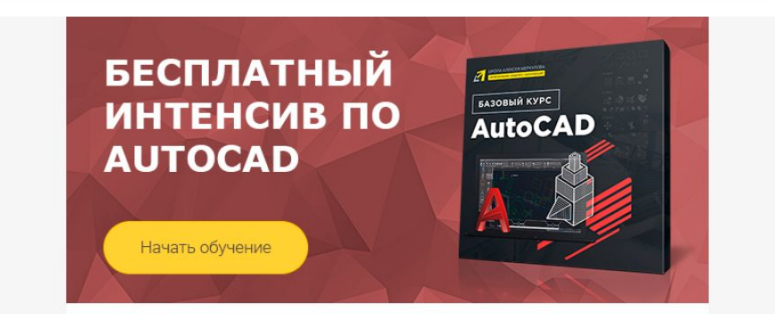

Спасибо, что выбрали наш учебный центр! Вам открыт доступ к базовому курсу по AutoCAD. Доступ действует 3 дня. Не теряйте времени и приступайте к обучению.

#### Программа интенсива:

Блок 1. Принципы рационального черчения

Отрасли использования AutoCAD. Настройки интерфейса. Зум и панорамирование. Анализ чертежа. Инструменты рисования и редактирования. Быстрое черчение.

Danning пространство для 3D. Твердотельное молепирование

#### Блок 2. Алгоритм создания проекта

Разгрузка рабочего пространства. Шаблоны. Импорт графики. Уникальная геометрия. Динамические блоки. LISP-приложения. Автоматические подсчеты. Оформление проекта. Листы и печать.

Блок 3. Польза 3D-моделирования

## Базовый курс AutoCAD за 15 минут!!!

Краткий ликбез для тех, кто видит AutoCAD в первый раз.

https://www.youtube.com/watch?v=t8Ksg2\_n3ll

#### Данный «Автокад самоучитель» содержит чёткие алгоритмы работы в программе. **Видео «Начало работы в AutoCAD».**

**Видео «Принципы черчения в AutoCAD».**

**Самоучитель «Ликбез по работе в AutoCAD. Часть №1».**

**Самоучитель «Ликбез по работе в AutoCAD. Часть №2».**

### **Подборка практических видео уроков (самоучитель) по AutoCAD.**

- **•Практический мастер-класс «План дома в Автокад. 5 видео уроков».**
- Тема (трёхмерного) моделирования: **Практический мастер-класс «Черчение детали в AutoCAD. 3 видео урока».**
- •Самоучитель по AutoCAD 2012-2017/2018 содержит также уроки по оформлению чертежей в соответствии с требованиями и ГОСТ и их распечатке: **Видео «Алгоритм оформления проектов в AutoCAD»**.

Ниже представлены простые схемы, используемые в электроснабжении.

0\_ПЕРВОЕ\_ЗАДАНИЕИЕ:

Необходимо разработать в формате листа А4 (210\*297 мм), книжное расположение листа, рамка, основная надпись, применить различные слои, цвет, начертание линий)

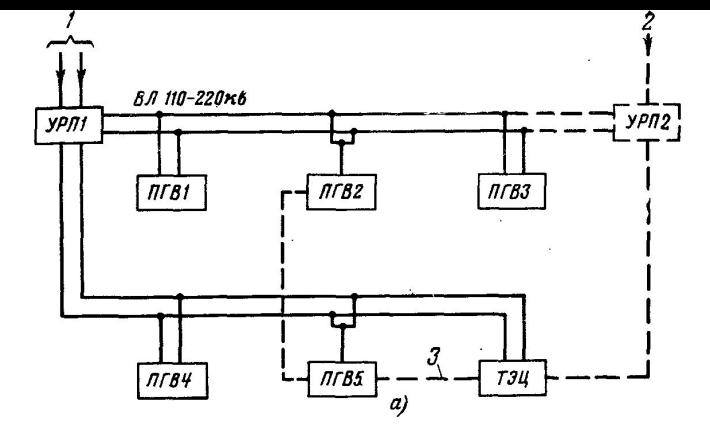

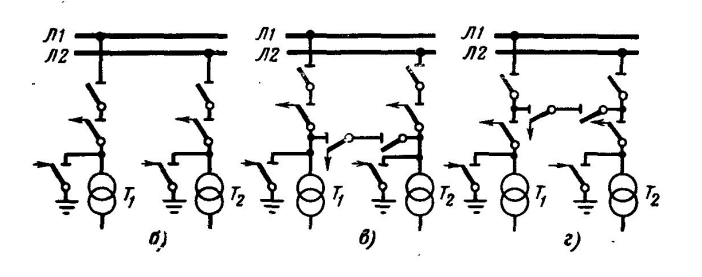

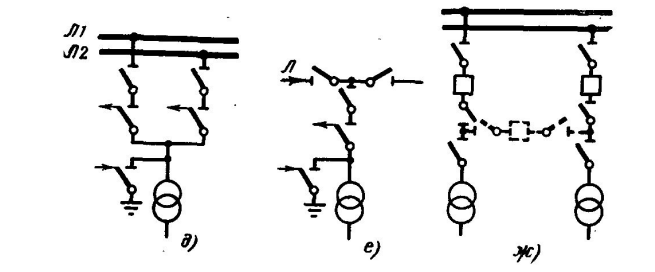

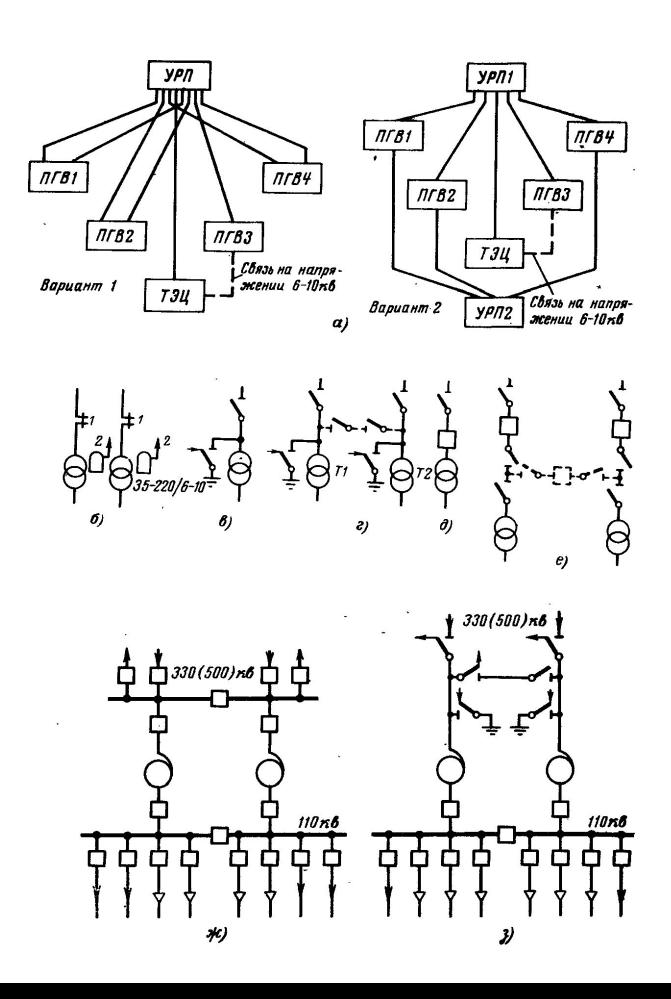

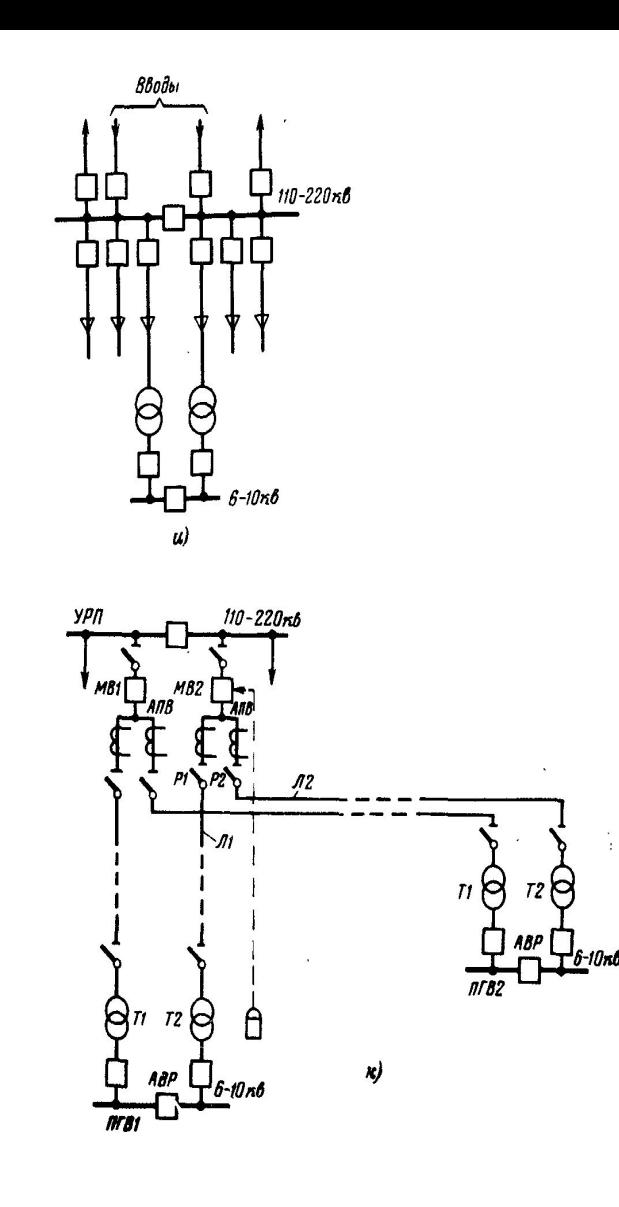

Из прикрепленного в Платонус\_УМК файла

Sbornik zadanij po geometrich. modelirovaniju.html

#### выполнить следующие задания:

- 1) Стр. 8-13
- 2) Стр. 15-26
- 3) Стр. 28-51

В итого по разделу Автокад должно быть выполнено: 0, 1, 2, 3 – ЧЕТЫРЕ задания!!!

## ОФОРМЛЕНИЕ ОТЧЕТА

- 1. Титульный, СОДЕРЖАНИЕ, ВВЕДЕНИЕ, основная часть по пунктам задания, заключение, список использованных источников
- 2. По каждому пункту отчётные элементы о выполнении (картинки, фото, элементы вставки и т.д.)
- 3. Оформленный отчет по ВСЕМ требованиям и ВСЕМ выполненным заданиям высылать на почту (РАСПЕЧАТАННЫЙ ВАРИАНТ сдадите позже)

sedellnikova@yandex.com

по следующему ТРЕБОВАНИЮ:

• В теме письма указать следующую информацию по примеру 19-10 ИВАНОВ учебпрактика